User manual

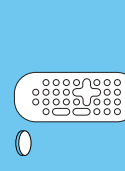

Incr .Sur r.Like Artist Like Genre DBMusic Match-genr

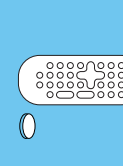

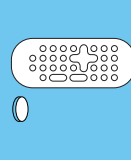

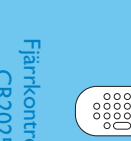

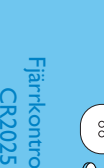

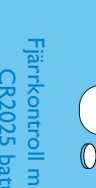

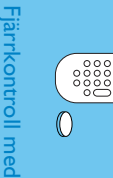

Fjärrkontroll med | x<br>CR2025 batteri

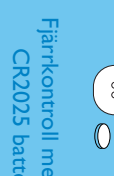

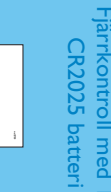

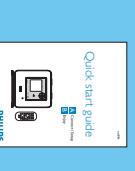

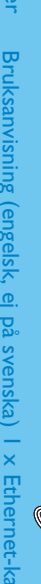

# Vad finns i lådan Vad finns i lådan

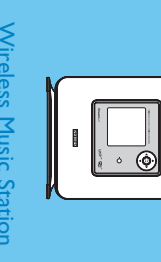

Wireless Music Station<br>Wheless Music Station

#### Läs Detta Först! *Läs Detta Först!*

# Snabbstartsinstruktioner Snabbstartsinstruktioner<br>Wireless Waks<br>**A** Installningar<br>**A** Installningar<br>I **A** Ancli.

6 Menu Mut e Program Incr .Surr.Like Artist Like Genre DB B RDS/News Music Match-genr e Follows Me

 $\blacktriangleright$ eller 4

> Set up the connection to...

Searching for center Please wait...  $0000$ 

och<br>● •

 $\frac{1}{\frac{1}{2}}$ 

Tryck på ▲ **På WAK3300:**

#### **Ställ klockan** Ställ klockan

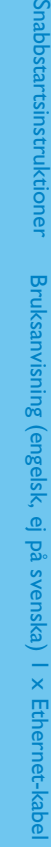

1

1

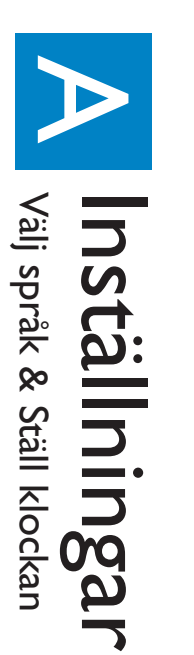

 $\bigoplus$ 

B<br>E

Kontrollera att Centret är påslaget och redan är i läget Kontrollera att Centret är påslaget och redan är i läget HD 1

Anslut till Philips Musik Center

Anslut till Philips Musik Center

#### 4

 $\blacktriangleright$ eller 4

och<br>●2

Strömsladd

# Välj språk

Använd navigeringsknapparna  $\blacktriangleright$ eller 4 o<br>▼ för att välja språk

Select Language<br>Francais<br>Deutsch<br>Rederland<br>Espanol

 $\overline{\omega}$ 

O

Välj

**Philips Music Center**

med navigationsknapparna

Skärmen visar

**Searching for Center**

(Letar efter Center).

UPnP Music Server

ilips Music

Koppla ur din WAK3300 och flytta den dit du vill ha den

Koppla ur din WAK3300 och flytta den dit du vill ha den

• Undvik att ha tjocka väggar mellan apparaterna. Har du 2 eller<br>fler väggar mellan Center och WAK3300 kan det orsaka dålig

Tryck på **På Centret:**

**På WAK3300:** 

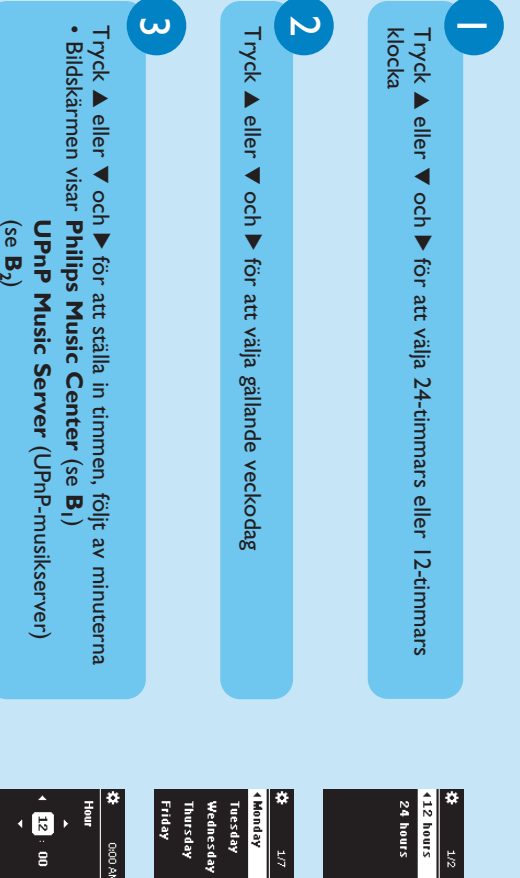

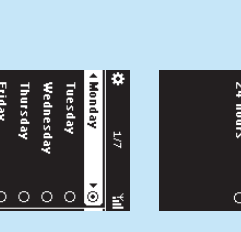

 $\rightarrow$ 

**STOP** Ç

när alla Stationer har hittats

à

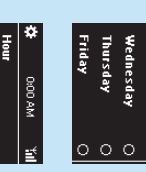

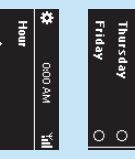

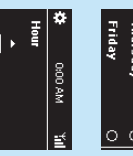

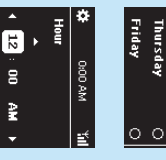

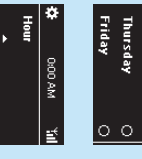

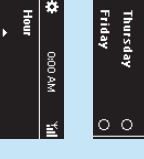

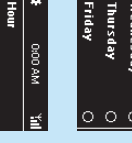

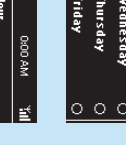

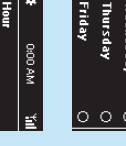

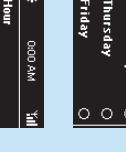

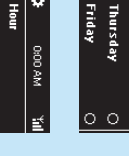

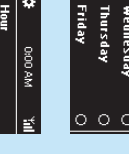

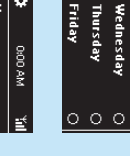

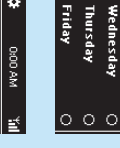

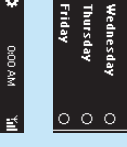

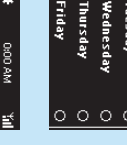

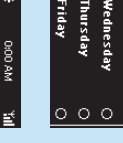

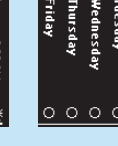

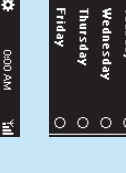

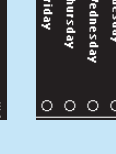

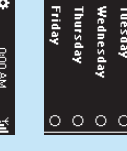

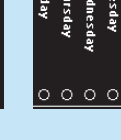

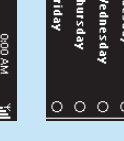

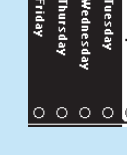

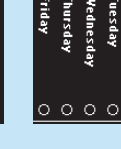

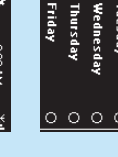

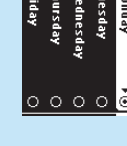

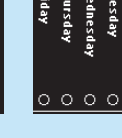

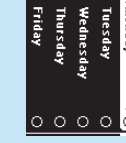

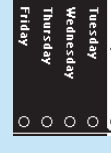

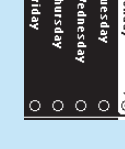

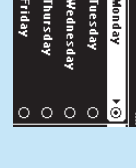

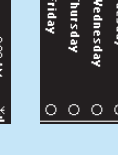

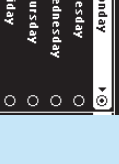

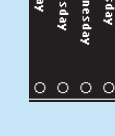

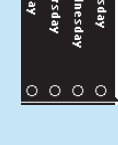

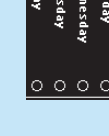

**ហា** 

eller 4

oc<br>▼

för att välja

•

- För att välja ett annat nätverk HO<br>M<br>E
- **a.** Tryck för att öppna huvudmenyn **b.** Använd navigeringsknapparna  $\blacktriangleright$ eller 4 och<br>D⊂
- för att välja **Settings** (Inställningar) **c.** Använd navigeringsknapparna  $\blacktriangleright$ eller 4 oc<br>▼ för att välja
- **Network** (Nätverk) följt av **Quick Setup** (Snabbinställningar) **d.** Följ anvisningarna ovan i steg قبب

Skärmen visar den anslutna musikkällan (exempel WAC700)

### Anslut strömsladden Anslut strömsladden

**b.** Anslut strömsladden för WAK3300 till ett strömuttag **a.** För att ansluta till Philips Musik Center, placera din WAK3300 i Bruksanvisningen För att ansluta till en UPnP musikserver med Ethernet-kabeln,se bredvid den; Anslut strömsladden för WAK3300 till ett strömuttag i Bruksanvisningen För att ansluta till en UPnP musikserver med Ethernet-kabeln,se bredvid den; För att ansluta till Philips Musik Center, placera din WAK3300

IP-

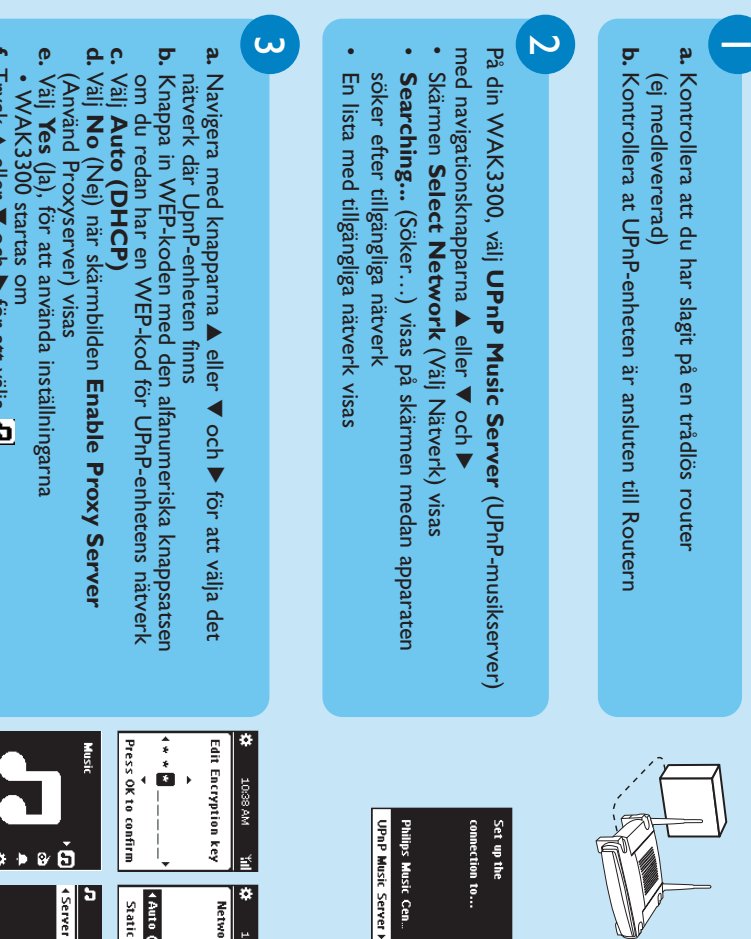

Anslut

**a.**

**På Centret:** Tryck

På Centret:

 $\overline{\mathsf{C}}$ 

för att öppna menybilden

**b.**

Använd navigeringsknapparna

menyn Station Mgnt (Stationshantering)

för att öppna

**Jacques**<br>Artists<br>Albums<br>Genres<br>All tracks

**MENU**<br>C

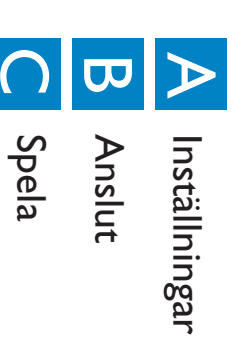

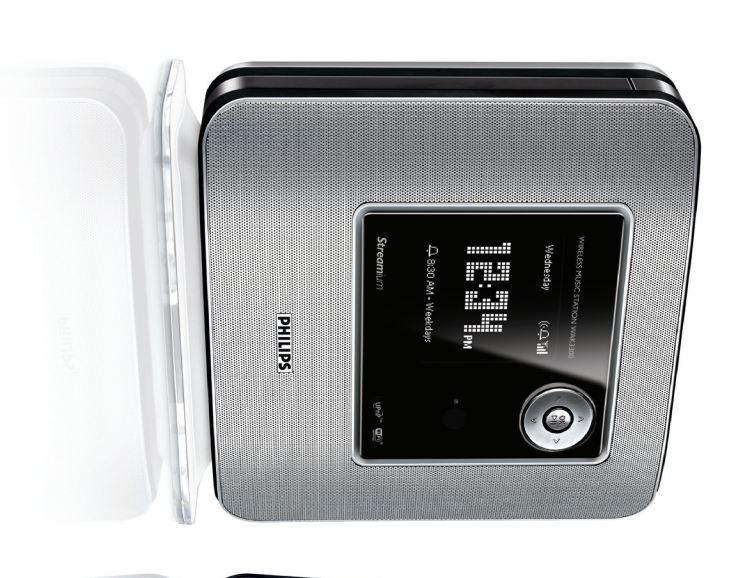

 $\begin{array}{c} \textbf{O}(\Theta)\Theta\hspace{0.08cm}\Theta\hspace{0.08cm}\Theta) \wedge \\ \textbf{O}(\Theta)\Theta\hspace{0.08cm}\Theta\hspace{0.08cm}\times\hspace{0.08cm} \textbf{n} \\ \textbf{O}(\Theta)\Theta\hspace{0.08cm}\times\hspace{0.08cm} \textbf{n} \\ \textbf{O}(\Theta)\Theta\hspace{0.08cm}\times\hspace{0.08cm} \textbf{n}, \end{array}$ 

**Station Mgnt**

(Stationshantering)

**c.**

Tryck 3

eller 4

o<br>▼

för att välja

**Add New Station**

(Lägg till Station)

(Lägg till Station)

•

Du öppnar

**Installation Mode**

Du öppnar Installation Mode (Installeringsläge). Sökningen

(Installeringsläge). Sökningen

4 Station Mgnt<br>Settings

Add to Playlist Create Playlist

| Station Mgnt<br>| Add New Station<br>| Delete Station<br>| Station Status

efter den nya Stationen börjar

efter den nya Stationen börjar

**VIKTIGT!**

VIKTIGT!

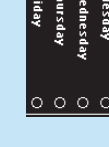

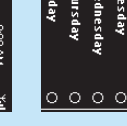

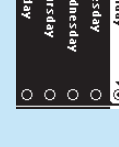

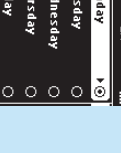

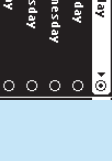

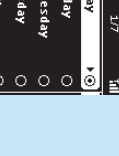

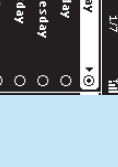

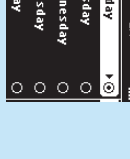

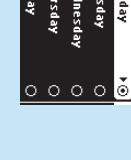

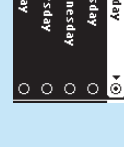

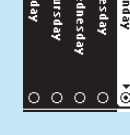

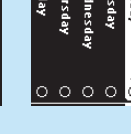

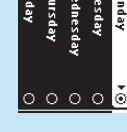

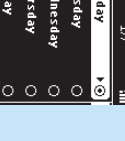

![](_page_0_Picture_133.jpeg)

![](_page_0_Picture_134.jpeg)

![](_page_0_Picture_135.jpeg)

![](_page_0_Picture_136.jpeg)

![](_page_0_Picture_137.jpeg)

Wireless Music Station WAK3300 Wireless Music Station WAK3300

fler väggar mellan Center och WAK3300 kan det orsaka dålig Undvik att ha tjocka väggar mellan apparaterna. Har du 2 eller

överföring<br>För bättre Wi-Fi-mottagning, ändra placeringen av Center och<br>WAK3300 (exempel, korta avståndet mellan Center och

•

WAK3300).

WAK3300)

WAK3300 (exempel, korta avståndet mellan Center och För bättre Wi-Fi-mottagning, ändra placeringen av Center och

![](_page_0_Picture_138.jpeg)

- **Tips:**<br>• Kontrollera att IP-sändning och DHCP är valda i din Router. Kontrollera att IP-sändning och DHCP är valda i din Router.
- \* Universal Plug and Play (UPnP™) bygger på standardiserad nätverksteknologi och har standardiserade<br>protokoll för en stor mängd apparater för hemma- och kontorsbruk. Detta gör att alla apparater som<br>stöder nätverksteknologi stöder nätverksteknologierna lätt kan samarbeta med varandra. protokoll för en stor mängd apparater för hemma- och kontorsbruk. Detta gör att alla apparater som Universal Plug and Play (UPnPTM) bygger på standardiserad nätverksteknologi och har standardiserade

![](_page_0_Picture_150.jpeg)

![](_page_0_Picture_151.jpeg)

![](_page_0_Picture_152.jpeg)

![](_page_0_Picture_153.jpeg)

![](_page_0_Picture_28.jpeg)

Fjärrkontroll med 1 x

![](_page_0_Picture_14.jpeg)

![](_page_0_Picture_15.jpeg)

![](_page_0_Picture_16.jpeg)

**SHILIPS** 

![](_page_0_Picture_17.jpeg)

![](_page_0_Picture_18.jpeg)

![](_page_0_Picture_19.jpeg)

![](_page_0_Picture_20.jpeg)

 $\frac{1}{\sqrt{2}}$ 

![](_page_0_Picture_21.jpeg)

 $\overline{\bigoplus}$ 

![](_page_0_Picture_22.jpeg)

![](_page_0_Picture_23.jpeg)

![](_page_0_Picture_24.jpeg)

![](_page_0_Picture_25.jpeg)

![](_page_0_Picture_26.jpeg)

![](_page_0_Picture_27.jpeg)

- **f.** Tryck 3 eller 4 o<br>▼ för att välja
- Skärmen visar den anslutna musikkällan (exempel min PC)

![](_page_1_Picture_1.jpeg)

 $\blacktriangleright$ eller 4 I **Source**

 $\sigma$ 

(Källa), Tryck navigationsknapparna

aen förinställd radiostation från källan

summerljudet

Ę,

<u>|⊭</u>

**a. Musik:** summerljudet

Använd navigeringsknapparna

 $\blacktriangleright$ 

# För att stänga av larmet För att stänga av larmet

önskat spår

**b.**

**Fill all days** 

![](_page_1_Figure_7.jpeg)

dagar

**Auto Select** 

![](_page_1_Figure_3.jpeg)

 $\overline{\bigoplus}$ 

![](_page_1_Picture_4.jpeg)

 $\overline{\oplus}$ 

**c.** Tryck **OK**

för att bekräfta

**a. Radio:**

Använd navigeringsknapparna

önskade förinställda radiostation (Se

**FM-radio:**

**b.** Tryck **OK**

för att bekräfta

 $\blacktriangleright$ 

![](_page_1_Picture_9.jpeg)

![](_page_1_Figure_6.jpeg)

- **SNOOZE** När larmet hörs, tryck på **SNOOZE**<br>• Larmet är tyst i 8 minuter Larmet är tyst i 8 minuter
- När larmet hörs, tryck på **Eller** • **REPEAT ALARM** på fjärrkontrollen
- (se Larmet stängs av och går åter igång efter en förinställd tid **Bruksanvisningen,Inställning larm:Inställning**
- **Repeteringsläge** $\tilde{\phantom{a}}$ **Eller**
- Tryck på knappen ALARM ON/OFF Tryck på knappen **ALARM ON/OFF**
- Ikonen försvinner

![](_page_1_Picture_16.jpeg)

**MENU** 

![](_page_1_Picture_18.jpeg)

#### Behöver du hjälp? Behöver du hjälp?

# Besök oss på: www.philips.com/support Besök oss på: www.philips.com/support<br>eller<br>ring vår kundhjälp

© Royal Philips Electronics N.V. 2007<br>Alla rättigheter förbehållna. Alla rättigheter förbehållna.

![](_page_1_Picture_2.jpeg)

![](_page_1_Picture_1018.jpeg)

![](_page_1_Picture_23.jpeg)

![](_page_1_Picture_24.jpeg)

![](_page_1_Picture_25.jpeg)

# ring vår kundhjälp

© Royal Philips Electronics N.V. 2007

 $\mathbb{R}$ 

www.philips.com

www.philips.com

![](_page_1_Picture_5.jpeg)